# MRI 実験施設利用にあたっての注意事項

2023 年4月10日更新

MRI 運営委員会

mri\_office@ecs.c.u-tokyo.ac.jp

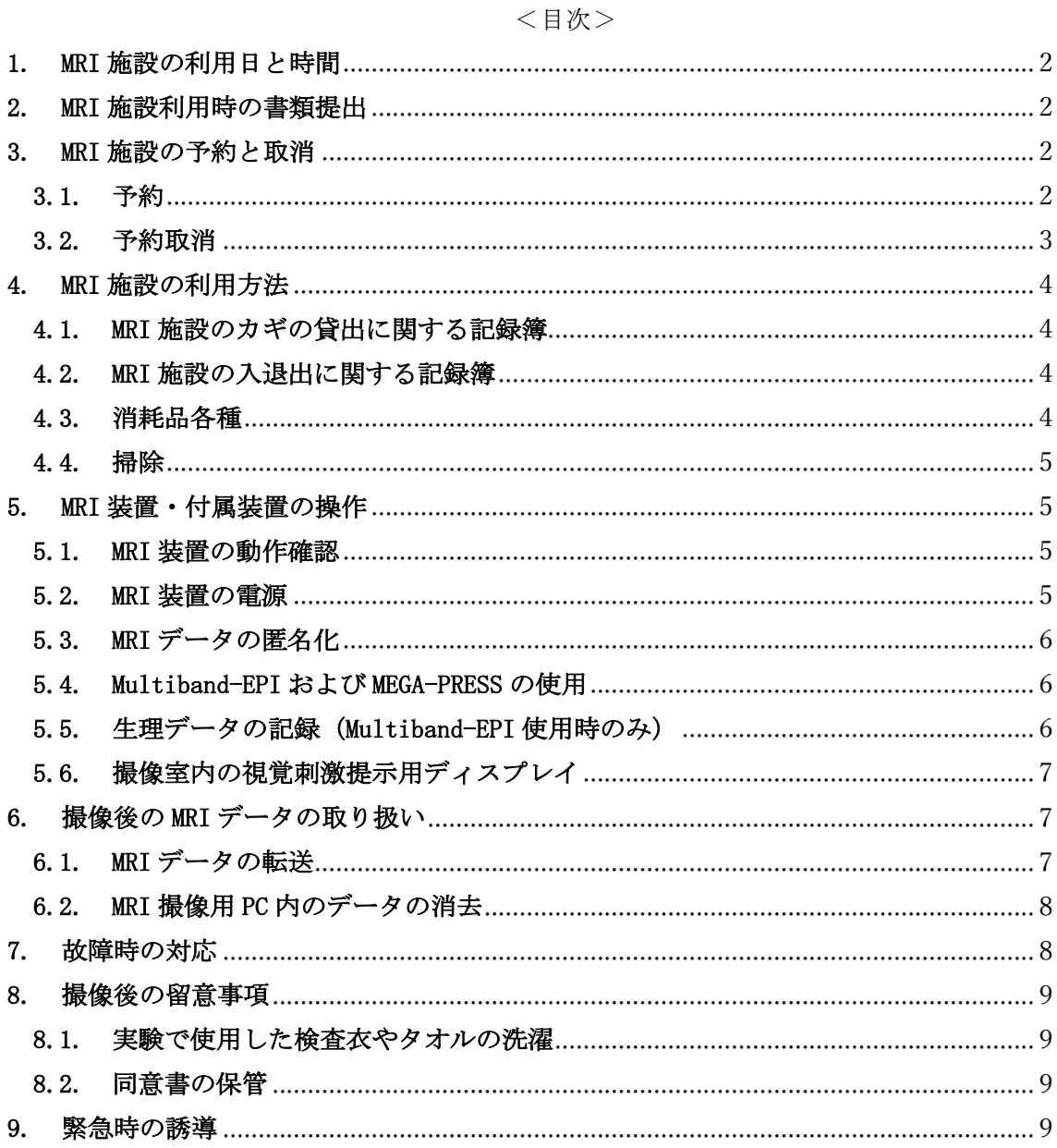

# 1. MRI 施設の利用日と時間

<利用日>(利用規則 別紙6 第6項) 以下の日を除いた平日です。

- 国民の祝日に関する法律(昭和23年法律第178号)に定める休日
- 12月29日から翌年1月3日までの日、本学指定の特別休暇日、入学試験 実施期間、設備メンテナンス実施日

<利用時間>(利用規則 別紙6 第5項)

- 月曜日 · 火曜日 : 10時00分~18時00分
- 水曜日・木曜日・金曜日: 10時00分~21時00分

▲ 18 時以降の実験実施には、進化認知科学研究センター所属の教員の立会が必要です。 ⚠ 請求書の発行が必要な実験は、3 月下旬に利用できません。

# 2. MRI 施設利用時の書類提出

MRI 施設を利用した際に、以下の書類へ記入し、メールで提出して下さい。

- 月間利用内訳 (書類 H)
- 月間利用記録 (書類 I)

これらの書類は、請求書発行や振替処理のために、経理課財務チームへ提出します。 書類は下の URL からダウンロードして下さい。 https://ecs.c.u-tokyo.ac.jp/wp/mri-2/usage/

提出先 : mri\_monthly@ecs.c.u-tokyo.ac.jp

MRI 運営委員会 利用記録書類担当

提出期間:各月の実験最終日から翌月 1 日まで(必着)

# 3. MRI 施設の予約と取消

# 3.1.予約

MRI 施設の予約は、以下の URL にある予約カレンダーで行って下さい。 http://ecs.c.u-tokyo.ac.jp/MRI/calendar/mgr/webcalc3.cgi 予約カレンダーの利用方法は、以下の pdf ファイルをご覧下さい。

http://ecs.c.u-tokyo.ac.jp/MRI/manual/MRICalendar3.pdf

- ▲ 実験準備等で入室する場合も、その時間分の予約をして下さい。
- ▲ キャンセルを見込んだ予約はできません。利用が確定してから予約して下さい。
- ▲ 限られた時間を皆さんで有効に利用するため、下のような予約は避けて下さい。
	- ✔ 1 日中占有する
	- ✔ 週の半分 (20 時間) 以上を占有する
	- ✔ 他の利用者が使用しにくい空き時間(1時間以下)を残す
- ▲ 研究計画上やむを得ない事情があり、利用確定前の予約や、一定期間の占有が生じる 場合には、予め利用申請書に記載して下さい。その上で、予約前に MRI 運営委員会 (mri\_office@ecs.c.u-tokyo.ac.jp)を通じて運営委員長へ連絡し、了承を得て下さ い。また、必要に応じて、利用者 ML (mri\_users@ecs.c.u-tokyo.ac.jp) を使って他の利 用者とスケジュール調整を行って下さい。

# 3.2.予約取消

予約取消には、手数料のかかる場合があります。(利用規則 別紙 6 第4項)

- 実験施設利用開始日時の96時間前まで·無料
- 実験施設利用開始日時の96時間前から当日まで:利用負担金の全額

予約カレンダーは、予約取消手数料の発生する日時から変更することができなくなり ます。利用開始日時の 96 時間前以降に予約取消を行いたい場合には、MRI 運営委員会 (mri\_office@ecs.c.u-tokyo.ac.jp)へご連絡下さい。また、この場合、予約取消手 数料がかかりますので、以下の書類に記入し、各提出先へメールで提出して下さい。

- 利用予約取消しの確認書 (書類 J)
- 利用予約取消しに係る料金 (書類 K)

これらの書類は、請求書発行や振替処理のために、経理課財務チームへ提出します。 書類は下の URL からダウンロードして下さい。

https://ecs.c.u-tokyo.ac.jp/wp/mri-2/usage/

利用予約取消しの確認書 (書類 J)

提出先 : mri\_office@ecs.c.u-tokyo.ac.jp

#### MRI 運営委員会

提出時期:予約取消を行った時(随時)

利用予約取消しに係る料金(書類 K)

提出先 : mri\_monthly@ecs.c.u-tokyo.ac.jp

MRI 運営委員会 利用記録書類担当

提出期間:各月の実験最終日から翌月 1 日まで(必着)

⚠ 予約取消手数料が発生する期間に、間違った情報を予約カレンダーに記入した場合は、 記入後 2 時間以内に MRI 運営委員会へご連絡下さい。記入後 2 時間以上経過してから 連絡をいただいた場合は、予約取消として扱います。

# 4. MRI 施設の利用方法

# 4.1.MRI 施設のカギの貸出に関する記録簿

MRI 施設の鍵を貸出・返却する際に、以下の記録簿に記入して下さい。

● 21KOMCEE East 入館カード・MRI 実験室カギ貸出簿 兼 MRI 実験実施者記録簿 この記録簿は、会計検査など必要に応じて、経理課財務チームへ提出します。

実験当日に、安全講習受講済の方が記入して下さい。氏名欄はフルネームです。 代表者番号 1 つに対して、1 行記入して下さい。

MRI 装置の電源を入れる場合 :予約時間 15 分前からカギを持ち出すことができます。 電源を入れる必要がない場合:予約時間 5 分前からカギを持ち出すことができます。

#### 4.2.MRI 施設の入退出に関する記録簿

MRI 施設に入室・退室する際に、以下の記録簿に記入して下さい。

● 21KOMCEE East MRI 実験室 (教育開発用実験室) 入退室簿 この記録簿は、会計検査など必要に応じて、経理課財務チームへ提出します。

入室時刻と退室時刻は、予約カレンダーで予約した時間の範囲内です。予約した時間 を少しでも超過した場合、1 スロット分の利用負担金を請求することがあります。 その日最初の利用者が MRI 装置を起動する場合、またはその日最後の利用者が MRI 装 置をシャットダウンする場合は、「用途(実験、その他)」欄に、「実験」に加えて、

「ON」または「OFF」と記入して下さい。これらの場合、ON または OFF の作業に 10 分 程度かかるため、10 分前の入室または 10 分後の退室が認められています。

▲ MRI 実験施設利用負担金は、MRI 装置ではなく MRI 実験施設の利用に対する課金です。

## 4.3.消耗品各種

利用者が用意するもの

● 耳栓(洗面台の右の棚にある MRI 運営委員会の耳栓は使用しないで下さい)

操作室の棚にストックがあるもの

- ペーパータオル
- 消毒用アルコール
- l 不織布

不足した場合はMRI運営委員会(mri\_office@ecs.c.u-tokyo.ac.jp)へご連絡下さい。

## 4.4.掃除

MRI 施設の掃除は、利用者が予約時間内に自主的に行って下さい。

- 撮像室: 操作室にある木の柄のフローリングワイパーを使って下さい。
- 操作室: 操作室にある充電式掃除機を使って下さい。

▲ 掃除機は絶対に、撮像室内に持ち込まないで下さい。

# 5. MRI 装置・付属装置の操作

#### 5.1.MRI 装置の動作確認

月曜日と火曜日の 18 時〜19 時は、装置の動作確認のための時間帯です。実験開始前 に、刺激提示装置やレスポンス信号受取装置などの動作確認を必ずしておいて下さい。 この時間帯の利用を希望する場合、まず MRI 運営委員会 (mri\_office@ecs.c.utokyo.ac.jp)を通じて運営委員長へ連絡し、承認を受けて下さい。その後、予約カレ ンダーに記入して下さい。この時間帯の利用には、利用負担金がかかりません。

▲ 装置の動作確認の時間帯に、ヒトを撮像することはできません。 ▲ ファントムを対象にした試験撮像であっても、学生のみで撮像することはできません。

#### 5.2.MRI 装置の電源

MRI 装置の電源は、その日の最初の利用者が入れ、最後の利用者が切って下さい。 MRI 装置を起動させる時は、MRI 装置自体にヘッドコイル を 接続させない で下さい ...... . ...... ⇒起動できなくなることがあります。

MRI 装置が起動したあと、MRI 装置本体とヘッドコイルを接続させてください。

# 5.3.MRI データの匿名化

MRI データの実験参加者登録の際に、実験参加者情報を入力する欄があります。 匿名化するため、以下のように入力して下さい。

<実験参加者の名前や ID 番号>

- 以下の用語は使わないで下さい。
	- 実験参加者の名前
	- 実験参加者のイニシャル
	- 実験参加者を推測できる文字列

<実験参加者の生年月日>

以下のように入力して下さい。

- $\bullet$  年齢: 正しいもの
- 月日:架空のもの

#### 5.4.Multiband-EPI および MEGA-PRESS の使用

シーメンスおよびミネソタ大学との契約に基づいて、ミネソタ大学が開発した Multiband-EPI と MEGA-PRESS の 2 つの撮像シーケンスを導入しています。Multiband-EPI は機能画像を高速撮像するためのもので、MEGA-PRESS は GABA を検出するための ものです。使用を希望される方は、MRI 運営委員会(mri\_office@ecs.c.u-tokyo.ac.jp) へご連絡下さい。

⚠ ミネソタ大学から導入した Multiband-EPI と MEGA-PRESS は、シーメンスの保証対象 外です。これらのシーケンスを用いて生じた故障については、装置故障による利用負 担金免除が適用されません。

## 5.5.生理データの記録(Multiband-EPI 使用時のみ)

Multiband-EPI 使用時には、脈波・呼吸・心電図などの生理データを記録することが できます。記録された生理データにアクセスするには、パスワードが必要です。この パスワードは、シーメンスと東大との間の信頼関係に基づき、シーメンスから預かっ ていますので、以下のように取り扱って下さい。

● パスワードは部外秘で、施設内の利用にとどめる。

l パスワードは東大の教職員のみ利用可。学生および学外の方の利用は不可。 生理データの計測を希望される場合は、実験に立ち会う東大の教職員が、事前に MRI 運営委員会(mri\_office@ecs.c.u-tokyo.ac.jp)へご連絡下さい。

▲ パスワードの利用と管理は、東大の教職員が責任を持って行って下さい。学生および 学外の方には利用させないようにして下さい。

## 5.6.撮像室内の視覚刺激提示用ディスプレイ

撮像室内にある MRI 対応ディスプレイで、視覚刺激を提示することができます。

- ① ディスプレイの電源は、MRI 装置から離れた(壁に近い)場所で入切して下さい。 磁場の強い場所で電源の入切を行うと、動作が不安定になることがあります。
- ② 電源ボックスには、ボックス用とディスプレイ用の 2 つのスイッチがあります。 電源を入れる時は、ボックス用の電源を先に入れ、電源を切る時は、ディスプレ イ用の電源を先に切って下さい。
- ③ ディスプレイを MRI 装置に近付け過ぎないよう、床に貼られたマーカー(テープ) の指示を守って下さい。
- (4) 実験が終わったら、ディスプレイを MRI 装置から離れた (壁に近い) 場所へ移動 させて、電源を切って下さい。

# 6. 撮像後の MRI データの取り扱い

#### 6.1.MRI データの転送

撮像後の MRI データは、以下の方法で転送することができます。

- ① MRI データを、撮像用 PC からデータ転送用 PC 上の MR フォルダへ転送し、利用者 の外付機器(USB メモリ・SSD・HDD など)へコピーすることができます。USB メモ リなど外付機器は、撮像用 PC に繋ぐことはできません。データ転送用 PC に繋ぐ 外付機器は、ウイルスチェック済のものを用いて下さい。データ転送用 PC の MR フォルダには、データを残さないよう気をつけて下さい。
- ② MRI データを、撮像用 PC からデータ転送用 PC 上のサーバフォルダへ転送し、利用 者の手元の PC へダウンロードすることができます。予約した時間内にサーバへの データ転送が終わらない場合は、データ転送用 PC の電源を切らずに退室して下さ い。サーバ内のデータは 1 ヶ月程度保存されますが、データ消去は予告なく行わ れますので、データのダウンロードはこまめに行なって下さい。ダウンロードに 必要なパスワードは、MRI 運営委員会(mri\_office@ecs.c.u-tokyo.ac.jp)へお問い 合わせ下さい。

## 6.2.MRI 撮像用 PC 内のデータの消去

原則として、データは撮像当日に回収して下さい。翌日以降も撮像用 PC にデータが 保持される保証はしません。撮像用 PC のハードディスクの使用量が 50%を超えると 動作が不安定になりやすくなるため、データは MRI 運営委員会が定期的に消去してい ます。

現在のところ、実験後 3 稼働日分のデータは撮像用 PC に保存しています。3 稼働日以 上経ったデータは、実験者の意向を問わず、MRI 運営委員会が消去します(例えば、 月曜日に取ったデータは、木曜日に消去される可能性があります)。

実験の都合上やむを得ずデータに保護をかける場合は、①保護の理由、②保護の期間、 ③データ名 を MRI 運営委員会(mri\_office@ecs.c.u-tokyo.ac.jp)へご連絡下さい。

▲ 他研究室のデータを勝手に消去しないようご注意下さい。

# 7. 故障時の対応

MRI 装置や刺激提示装置などに故障が生じた場合は、MRI 運営委員会の携帯電話へ連 絡して下さい。携帯電話の番号は、操作室の固定電話と壁に貼ってあり、利用承認時 に配布する「MRI 緊急時対応マニュアル」にも記載しています。故障の連絡を受けた MRI 運営委員が、シーメンスや業者に問い合わせて対処します。

MRI 運営委員と連絡が取れず且つ緊急を要する場合は、利用者がシーメンスや業者に 問い合わせて対処して下さい。この場合は、MRI 運営委員に詳細な報告をして下さい。

故障が利用者の過失によるものではなく、設備故障の場合は、故障によって利用でき なかった時間の利用負担金を免除します(利用規則 別紙6 第3項)。利用負担金免 除に必要な書類(「MRI 実験施設装置等の故障の確認書」)は、利用者から連絡を受け た MRI 運営委員が作成します。

⚠ ミネソタ大学から導入した Multiband-EPI と MEGA-PRESS は、シーメンスの保証対象 外です。これらのシーケンスを用いて生じた故障については、装置故障による利用負 担金免除が適用されません。

# 8. 撮像後の留意事項

#### 8.1.実験で使用した検査衣やタオルの洗濯

使用済の検査衣やタオルは、17 号館 1 階オフィスの洗濯機に入れて、「洗濯機使用記 録」に日時・氏名・所属などを記入し、洗濯機の予約設定をして下さい。洗濯機本体 の上に、予約設定方法の詳しい説明があります。

カギ貸出場所に洗濯済の検査衣やタオルの入ったバッグが置いてある場合は、お手数 をおかけしますが、MRI 施設へ持って行き、洗面台の右の棚に片付けて下さい。

## 8.2.同意書の保管

同意書は、研究室で責任を持って保管し、会計検査などの際、経理課財務チームの求 めに応じて提出できるようにしておいて下さい。

# 9. 緊急時の誘導

MRI 施設の利用者には、利用承認時に紙の「緊急時対応マニュアル」が配布されます。 また、マニュアル更新時に利用者 ML を通じて最新版の pdf が配布されます。 MRI 施設の利用者には、東大の構成員であるか否かに関わらず、緊急時に実験参加者 を撮像室の外へ誘導すること、災害時に実験参加者を 21 KOMCEE EAST から一次避難 場所へ誘導することが求められます。常に最新版の「緊急時対応マニュアル」を手元 に置いて、実験を行って下さい。